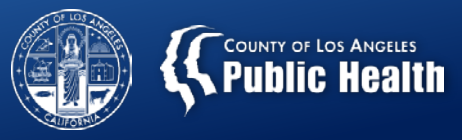

# **PROVIDER INCENTIVES PILOT PROGRAM**

Substance Abuse Prevention and Control County of Los Angeles Department of Public Health

All Provider Meeting: May 28, 2019

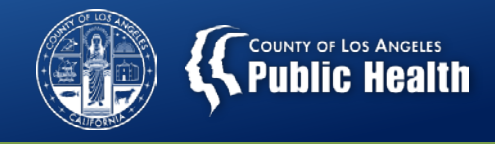

#### **What is the Provider Incentives Pilot Program?**

A pilot program to offer a set of provider incentives with the goal of enhancing services and outcomes for people with substance use disorder (SUD). For Fiscal Year 2018-2019, incentives focus on benefits acquisition (existing and new benefits) and accuracy of data entry in Sage.

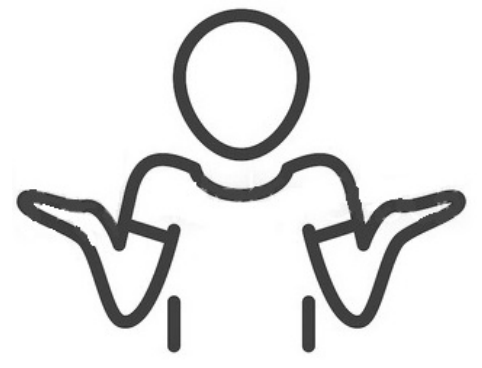

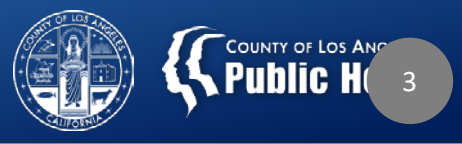

# **Three Key Areas of Focus**

O

C

- **1. Benefits Acknowledgment**
- **2. Benefits Acquisition**
- **3. Timely Data Entry**

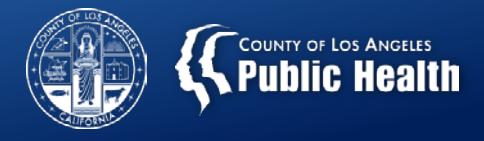

## **Where are the guidelines found?**

- SAPC Bulletin No. 18-06-START
	- –[http://publichealth.lacounty.gov/sapc/Bulletins/STA](http://publichealth.lacounty.gov/sapc/Bulletins/START-ODS/Bulletin18-06IncentivesRates.pdf) RT-ODS/Bulletin18-06IncentivesRates.pdf
- Rates and Standards Matrix Page 1 lists all the codes and parameters for when to submit claim.

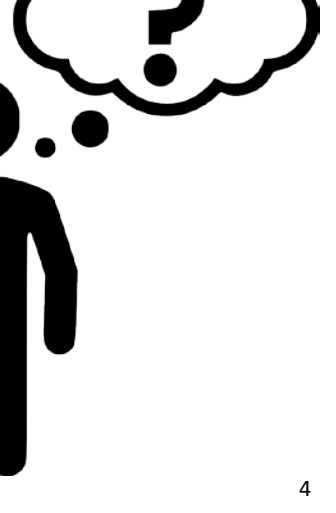

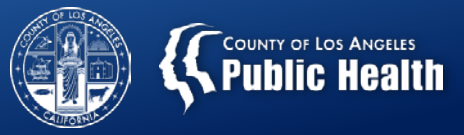

# **Benefits Acknowledgement ("Ex")**

- Purpose: For providers to identify, acknowledge and document appropriately each additional Non-DMC funding option that already *Exists* for the patient.
- "Ex" HCPCS prefix- Ex = "Ex"isting benefit
- \$5 per existing benefit documented per patient = \$\$\$

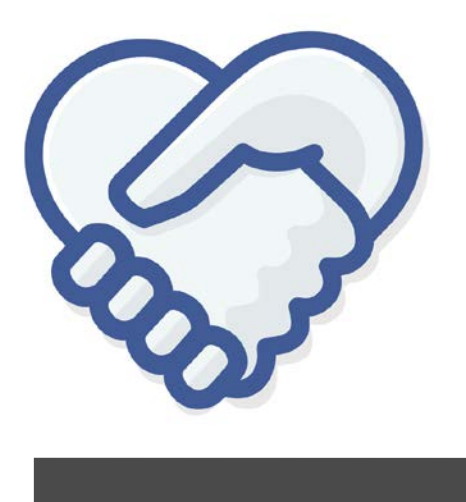

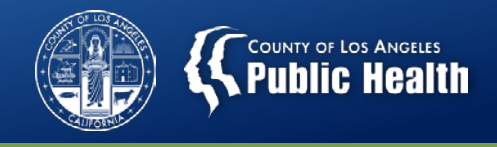

#### **Documentation Requirements on Cal-OMS Admission Form**

#### • **AB109**

- Enter corresponding PB #, X #, Probation Case #
- **CalWORKS and General Relief (GR)**
	- Enter Case Number 7 or 10 digit alpha-numeric #
- **Juvenile Justice Crime Prevention Act (JJCPA) and Title IV-E**
	- Enter PDJ #, P or Y + 6 numbers
- **Promoting Safe and Stable Families Time Limited Family Reunification (PSSF- TLFR)**
	- Enter Case Number

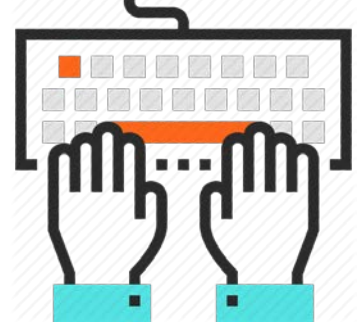

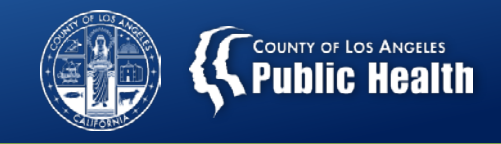

## **Benefits Acquisition (H0006)**

- **Purpose:** To minimize barriers to treatment access, and support receipt of additional health and social services, network providers need to assist patients in applying for new benefits.
	- These incentives are designed to encourage providers to assist patients with benefits acquisition AND can be coupled with case management claims.
	- MUST be enrolled and approved before submitting incentive claim. Do NOT submit incentive claim until patient is officially approved and enrolled in benefits program.
	- Benefits Programs included in the incentive are: Medi-Cal (\$30), MHLA (\$30), CalWORKs (\$20), GR (\$20), CalFresh (\$5)

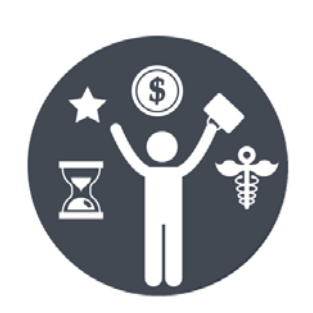

- To qualify for the Medi-Cal, CalWORKS, GR and CalFresh incentive, providers must enroll the patient online via [Your Benefits Now](https://yourbenefits.laclrs.org/ybn/Index.html) on the DPSS website.
- In-person enrollment does NOT qualify for the incentive.

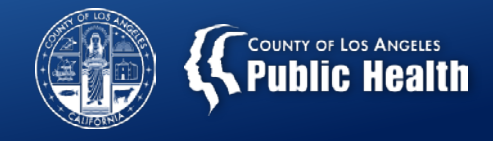

## **Verification of Benefits Acquisition**

- How do providers enter the information into Sage for confirmation of benefits acquisition?
	- E.g., What is SAPC looking for to verify compliance?

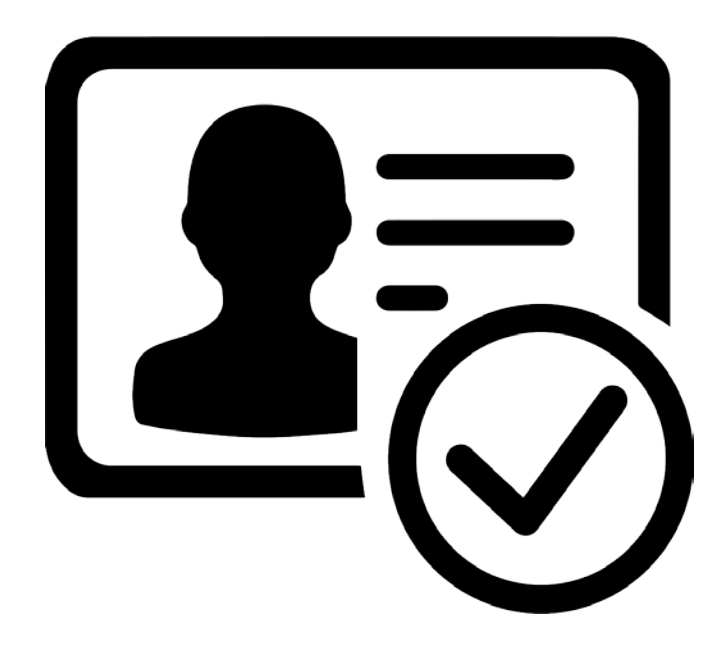

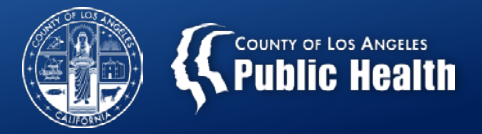

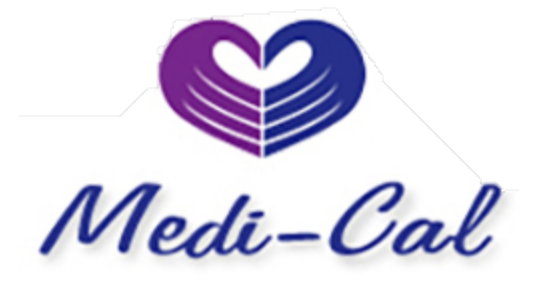

- Application submitted online
- Cal-OMS/LACPRS Change fields from pending Medi-Cal to Yes and include the CIN
- Financial Eligibility Form Delete Applying to Medi-Cal and enter Medi-Cal as the primary guarantor (keeping secondary guarantor as LA County Non-DMC) and enter the CIN on the guarantor details page under Subscriber Client Index Number Field.
- Verify enrollment on AEVS or copy the Medi-Cal Card. Upload either in file attachments in Sage, with clearly labeled file attachment name.

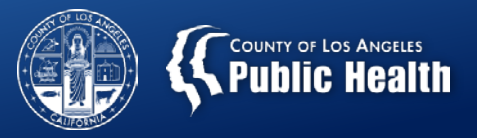

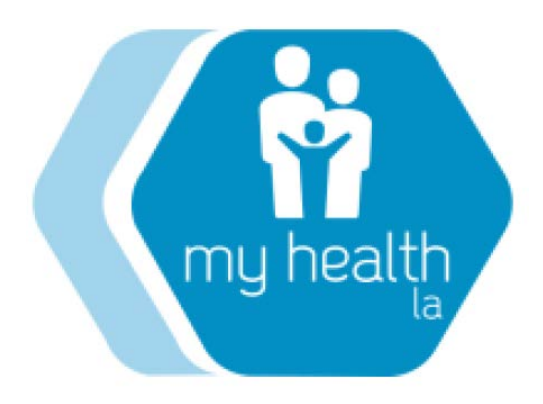

- Cal-OMS/LACPRS Select My Health LA in "Other Funding Programs" field and enter MHLA ID and Medical Home.
- Financial Eligibility Form Only LA County Non-DMC guarantor should be listed.
- Upload verification obtained from DHS or the Medical Home to Sage via attachments, with clearly labeled file attachment name.

# COUNTY OF LOS ANGELES<br>**PUblic Heal**

# **CalWORKs or General Relief**

- Application must be submitted online • If CalWORKS
	- Cal-OMS/LACPRS Select CalWORKS in "Other Funding Programs" field and enter CalWORKs case number
- If General Relief
	- Cal-OMS/LACPRS Select General Relief in "Other Funding Programs" field and enter GR case number
- Financial Eligibility Form Reflects all current benefits. Medi-CAL if enrolled and LA County Non-DMC guarantor should be listed.
- Upload verification of submission to DPSS to Sage via attachments, with clearly labeled file attachment name. 11

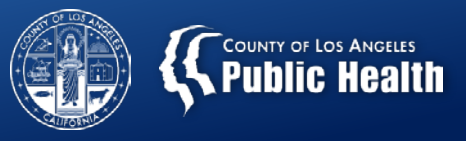

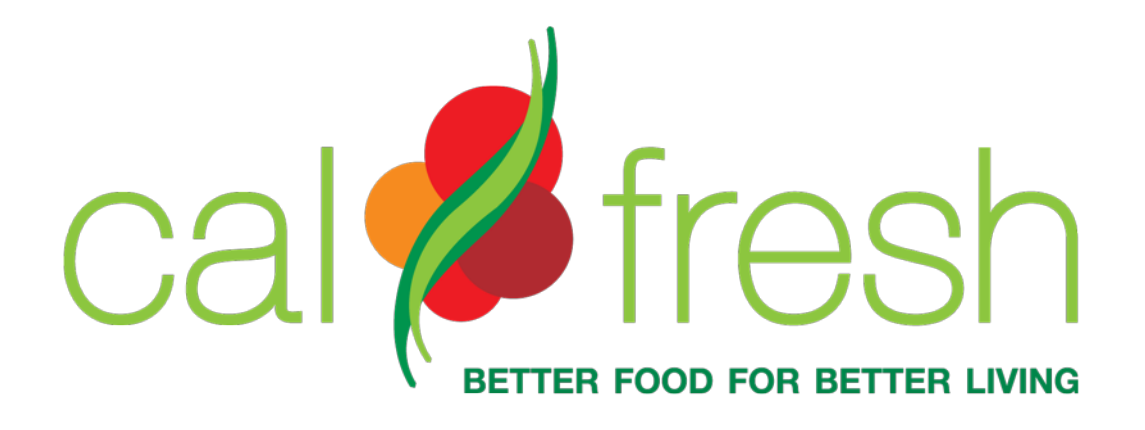

- Application must be submitted online.
- Upload verification of submission to DPSS to Sage via attachments, with clearly labeled file attachment name.

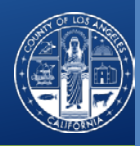

# **Timely Data Entry ("D")**

- Purpose: Data quality and accuracy is critical to minimizing errors in Sage. These incentives are designed to promote a shorter completion timeframe for the full Cal-OMS/LACPRS admission and discharge datasets.
	- Entry of a complete Cal-OMS record during the required timeframe
		- Admission Full CalOMS/LACPRS Admission Data Set completed within 7 days of admission date. (\$10)
		- Discharge Full CalOMS/LACPRS Discharge Data Set completed on the day of last service (\$10)
			- The last date of service is the last day you are claiming for this patient or submitted a billable service.
			- For residential services, the day the person leaves the facility is typically not billed. Similar to a hotel stay. You don't pay for the day you leave (e.g., Pay for nights used, not days).

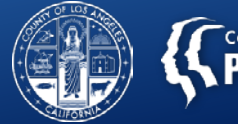

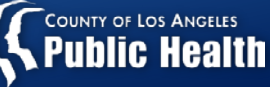

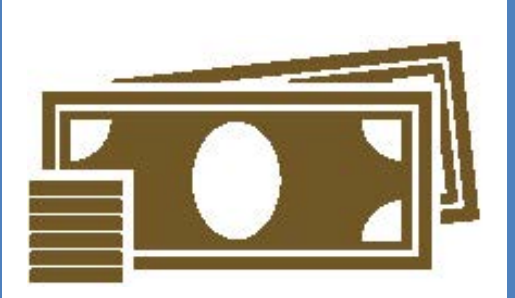

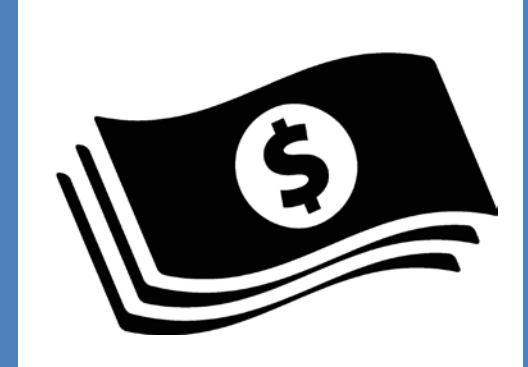

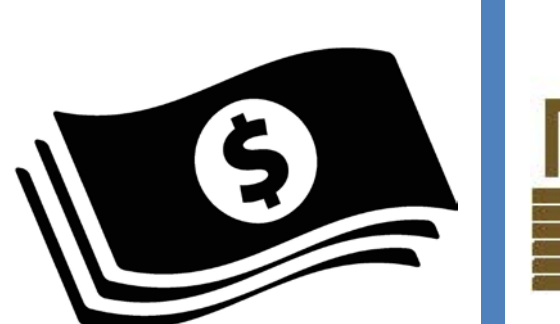

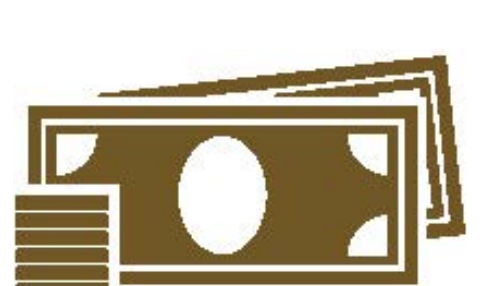

# **How To Bill for Incentives**

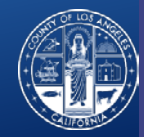

### **Provider Authorizations For All!**

- To make the process as simple and easy as possible, SAPC has set up a Provider Authorization, or PAuth, for all providers to use when billing incentives.
	- No need for authorization through the UM process
	- Providers are automatically authorized to bill for all incentives they qualify for
- All twelve incentives are included in just **1** Provider Authorization and number.
	- No need to search for multiple Pauths if you are claiming more than one qualified incentive.
	- Secondary users with their own EHR will each have *1* Pauth Number to use across all patients and incentives.
		- Please enter that number in the appropriate place in your system to populate to the 837 claim form.

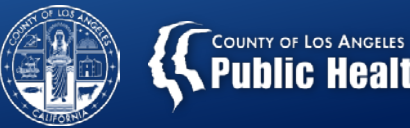

### **Where Can Providers Find Their PAuth's ?**

- For Providers that claim through Sage, Pauths are listed on the Treatment page along with all member auths.
	- Pauths all start with a "P" followed by a number
- Providers that claim in their own EHR, if you do not know your Pauth number, please contact the HelpDesk to get that information.

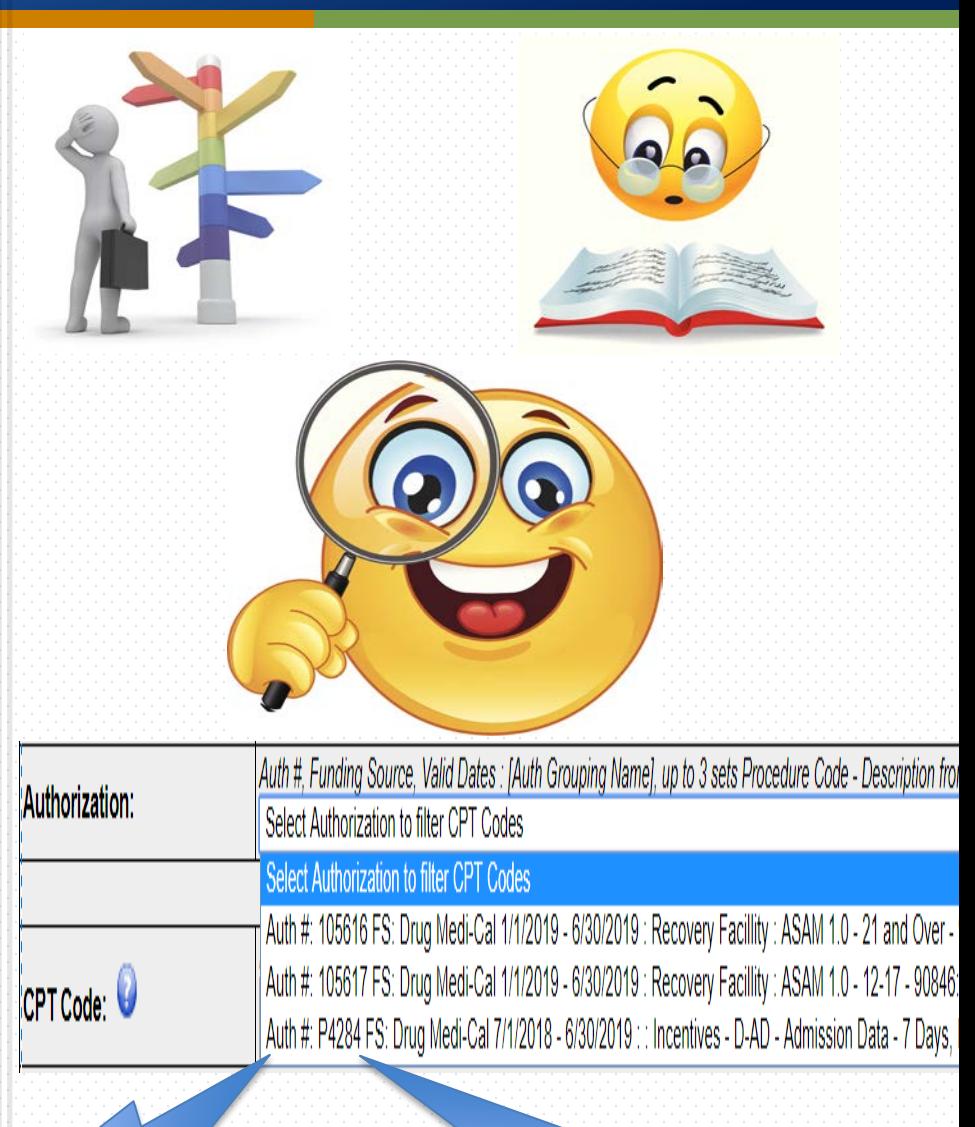

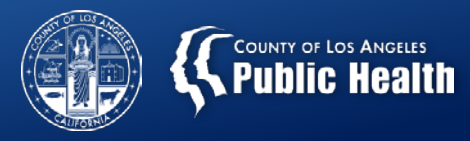

# **Entering a Treatment for Incentives**

#### Enter Treatment Criteria

(Page 1 of the Treatment)

- Must enter the date that corresponds with the day the incentives criteria were met
	- I.E. Date of DMC approval, date Cal-OMS was entered, etc…
- Select the Incentives PAuth that covers the date entered (Should only have 1 Pauth for FY 18/19 for all incentives)
- Select Clinician that worked on the incentive and corresponding Provider License Type (as with all claims)
- Select the program the patient is admitted to and receiving treatment
- Units/Day should *ALWAYS* be **"1"**

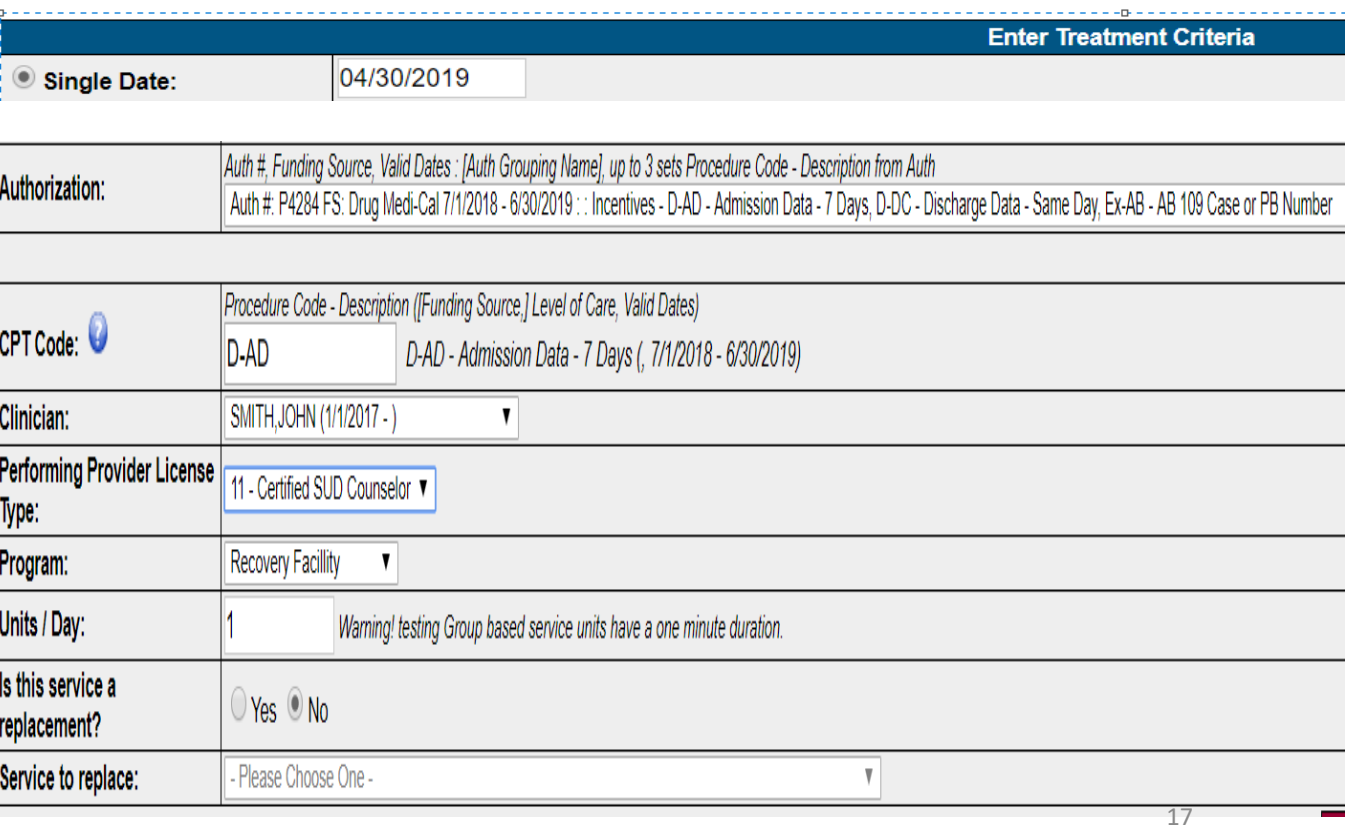

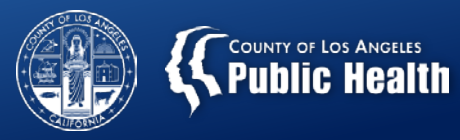

# **Entering a Treatment for Incentives**

#### Enter Additional Information

#### (Page 2 of the Treatment)

- Enter the Duration of the service if able.
	- For Cal-OMS entries, including Admission, Discharge, entering existing benefits information, enter the approximate duration for entering the information.
	- For Acquiring Benefits, enter the number of days from application to approval as the duration.
- Select the Location type for the program patient is admitted
- Always leave diagnosis blank
- Enter 0 for Private Pay Amount Add/Edit

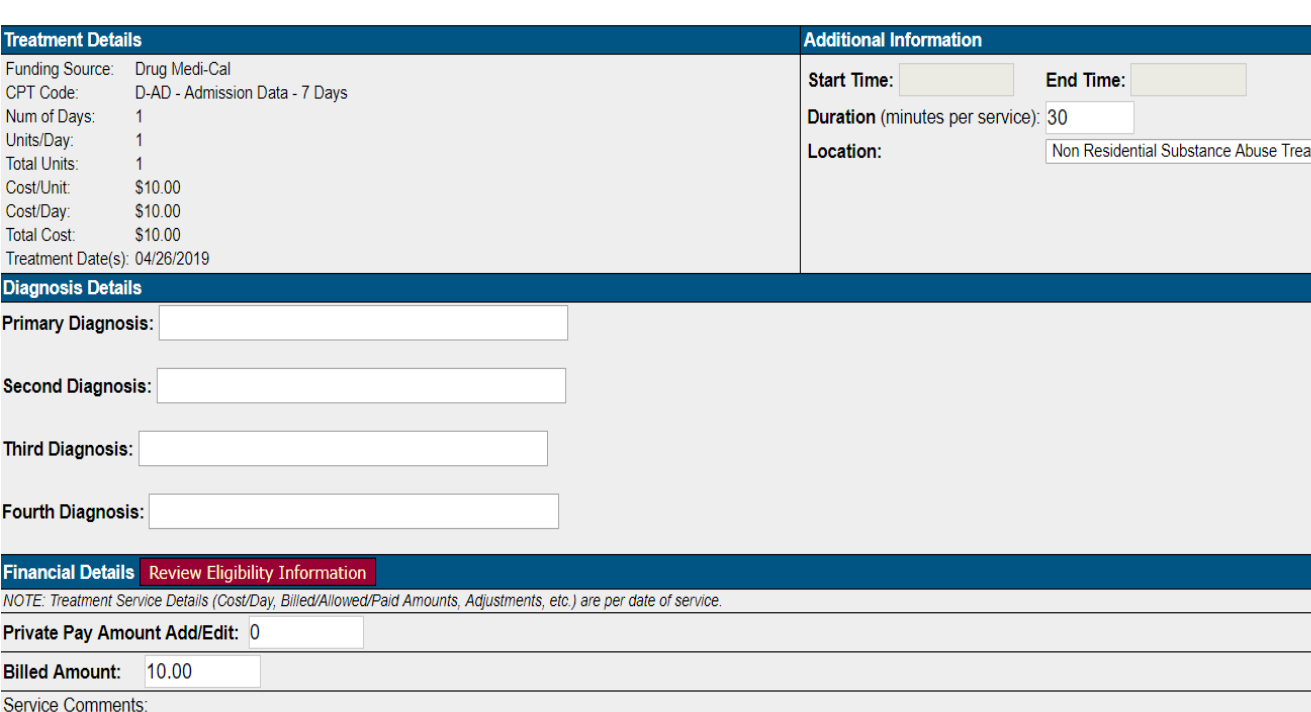